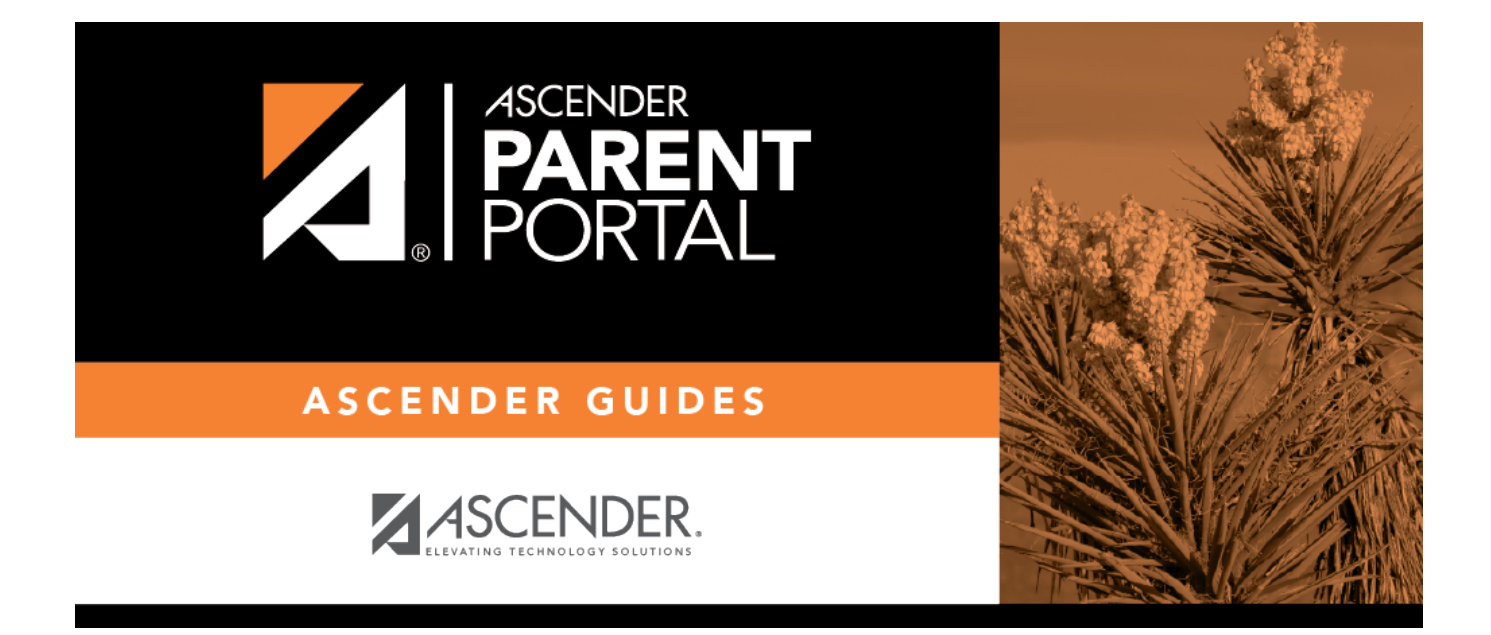

# **Recover User Name (Recuperar nombre de usuario)**

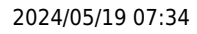

#### **Table of Contents**

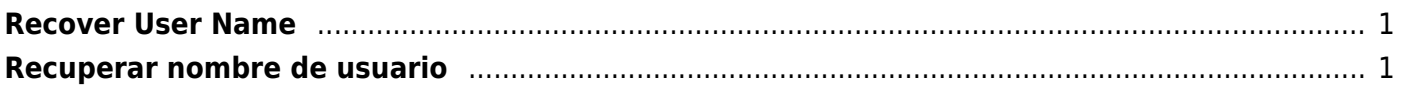

PP

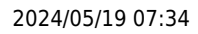

## <span id="page-4-0"></span>**Recover User Name**

(Recuperar nombre de usuario)

If you have forgotten your user name, you can look it up, but you cannot change it.

**E-mail** Type your current email address.

❏ Click **Retrieve User Name**.

A message is sent to your email address that contains your User Name.

❏ Return to ParentPortal, and log on using your user name and password.

#### <span id="page-4-1"></span>**Recuperar nombre de usuario**

**Dirección de correo electrónico Escriba su dirección de correo electrónico.** 

Haga clic en **Recuperar nombre de usuario**. Se enviará un mensaje a su dirección de correo electrónico con su nombre de usuario.

Regrese a ParentPortal e inicie sesión con su nombre de usuario y contraseña.

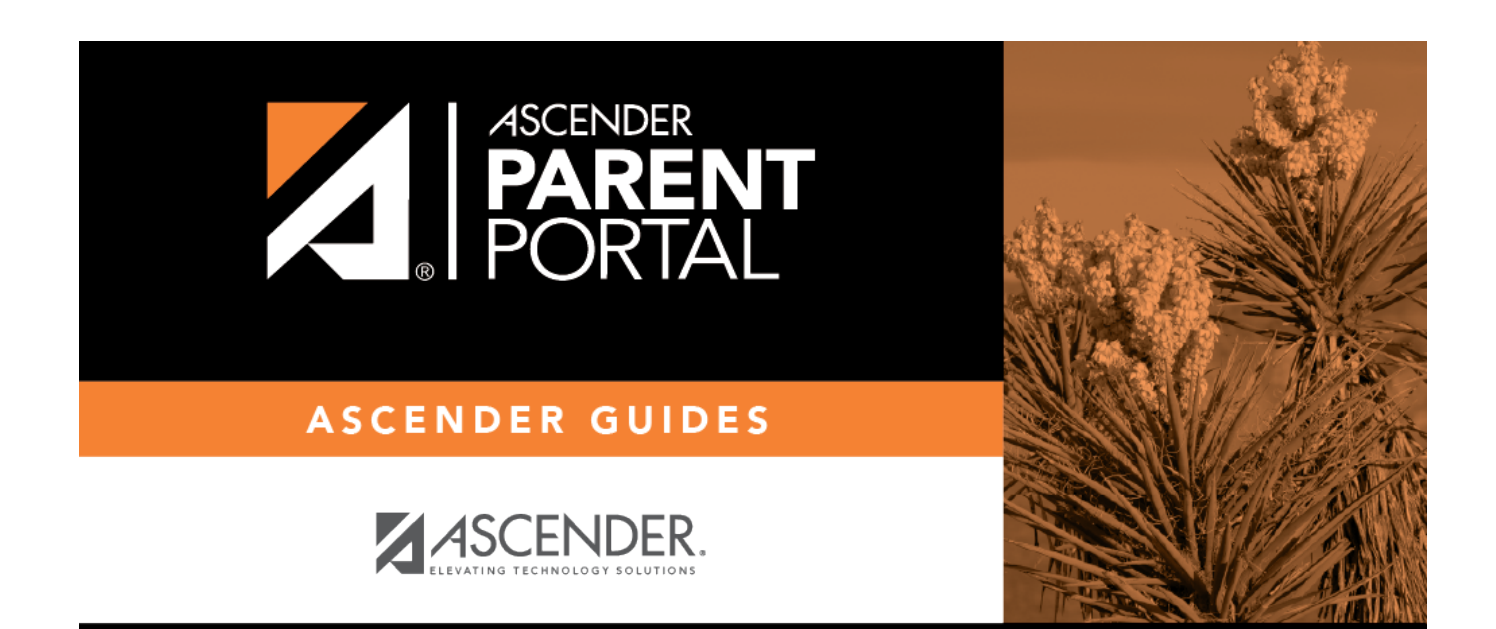

## **Back Cover**